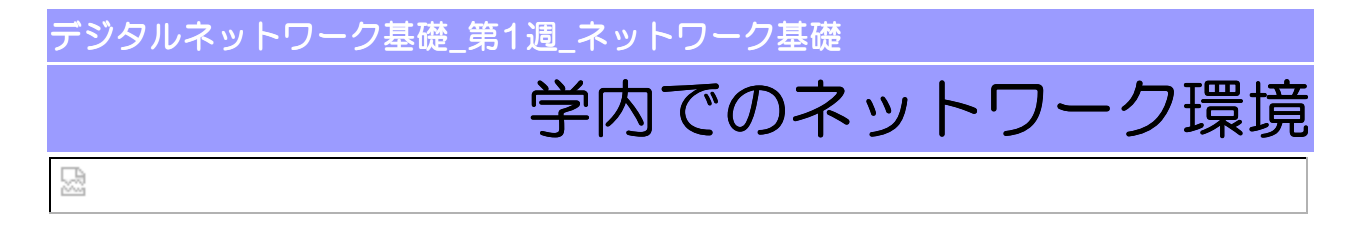

コンピュータのデータ管理と学内で利用するネットワークの環境について学習します。

- ・ファイルとフォルダー
- ・ファイルやフォルダーのコピー・移動・削除
- ・Portalの利用方法
- ・Moodleの利用方法

\*\*\*ファイルやフォルダーとは?\*\*\*

作成したデータは保存して何度も利用することができます。保存したデータのことを「ファイル」と 言います。コンピュータ上では小さな絵文字(アイコン)で表示が行われます。

アイコンはファイルの種類によって絵柄が違います。

ファイルの種類は名前の後ろの「.○○○」というピリオド+3文字 or 4文字のアルファベットで区 別されます。この「.〇〇〇」を拡張子と呼んでいます。

덣

コンピュータ上でファイルを整理するための収納ケース、それが「フォルダー」です。 フォルダーを使用すると、目的ごとにファイルを分けて収納することができます。

※ドライブについては、 ハンドブック P82参照

\*\*\*学内のネットワーク環境\*\*\*

学内のサーバにログインすることで、さまざまなサービスを受けることができます。

## My Will(大阪女学院のPortal)とは?

本学が運営するポータル(Portal)のことです。ポータ ルとは、情報サービスの入り口となるWebページです。

My Willにログインすると・・・

Moodle・WebMail・MyFileなどの個人ツールを利用する ことが出来ます。 ログインするためには、ID・Passwordが必要です。

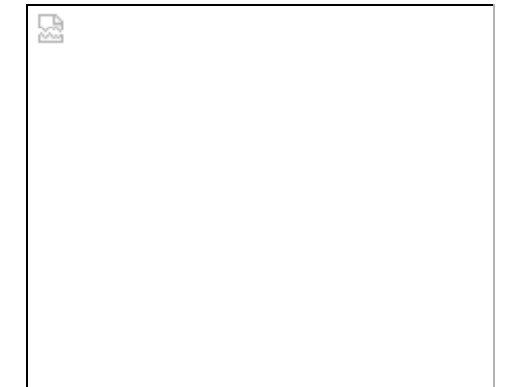

## Moodleとは?

インターネット上で課題を提出したり、テストを受験するツールです。

 ☆Moodleでできること☆ →講義資料の閲覧 →テストの受験 →成績表の閲覧 →セルフテスト →課題の提出

→グループディスカッション

Gmail:Appsとは?

大学が提供する電子メールシステム(WebMail)です。学外からもアクセスできます。

MyFileとは?

学内サーバに自分のデータを保存することができるシステムです。

國

ファイルとフォルダーの理解 ファイルのコピー移動・削除 大学が提供するWebコンテンツの閲覧

Moodleを利用したネット学習

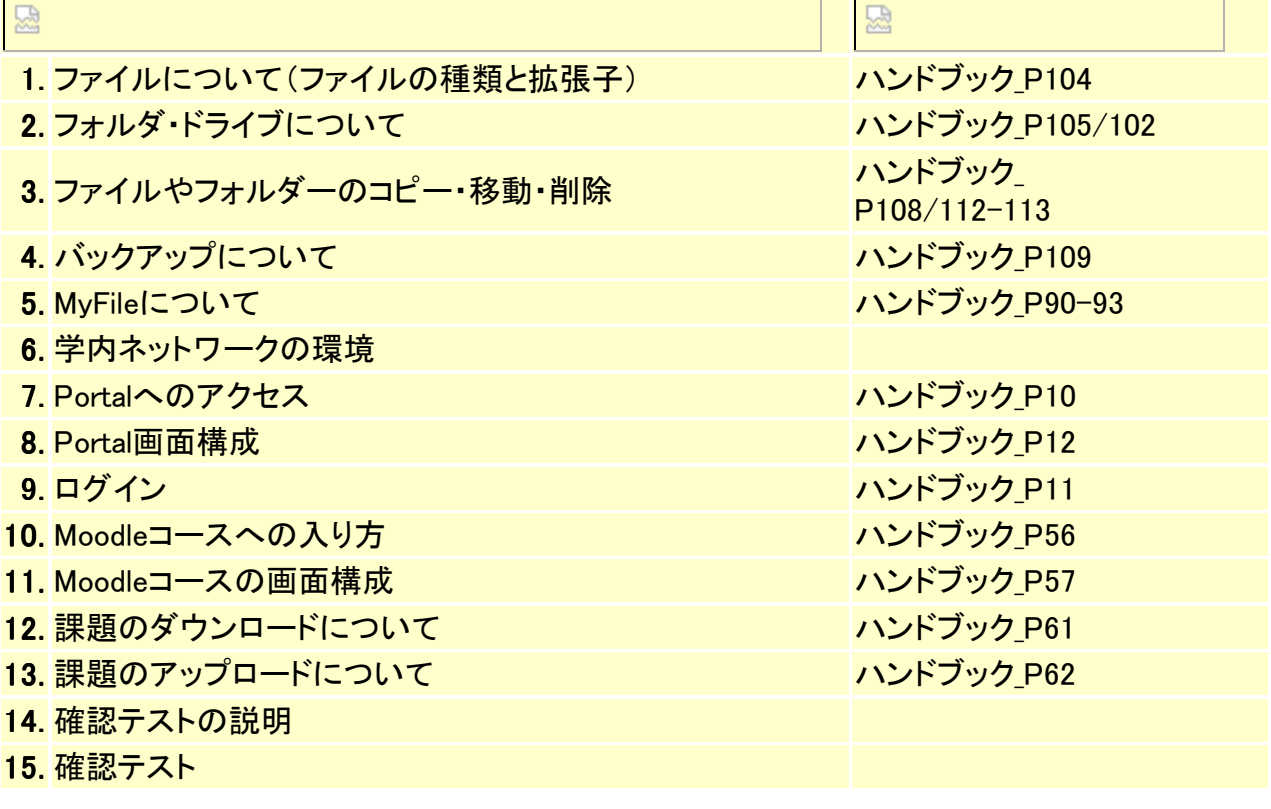

덣

キャンパスIDとパスワードは在学期間中、必要なものです。各自で管理してください。 "My Will"(Portal)は学内の情報資源にアクセスするための窓口です。

덣

□□ 自己学習→確認テスト※期限:第3週

Moodle>デジタルネットワーク基礎>第1回>情報発信を学習後、第1-2週 課題:情 報発信確認テストを受験してください。(正解率が80%以上になるよう繰り返しがんばって ください )

- 第1週:課題BOXよりファイルをダウンロードし、修正後提出。※期限:5日後 (注意:3日後までは課題の取り下げができますが、それ以降は減点の対象となります。)
- 次週の講義資料の確認・セルフテスト

・ハンドブック ・記憶媒体(USBフラッシュメモリ)

덨